# OMNI AR/Billing: Unpaid Internal Invoices AP Pre & Post-Check Cheat Sheet

Detailed Business Process Guides - AP02

Use this tutorial to understand how to avoid and correct internal bills failing during AP due to various common issues.

This tutorial answers these key questions:

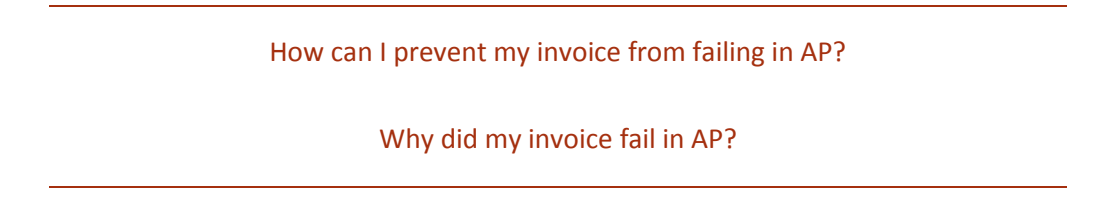

This document includes a[n overview,](#page-0-0) ke[y queries,](#page-1-0) helpfu[l hints & reminders,](#page-3-0) and a Bill Issue [Troubleshooting Guide.](#page-4-0)

#### <span id="page-0-0"></span>**Overview**

To ensure payment can be processed for internal auxiliary invoices, check key data elements at the following stages:

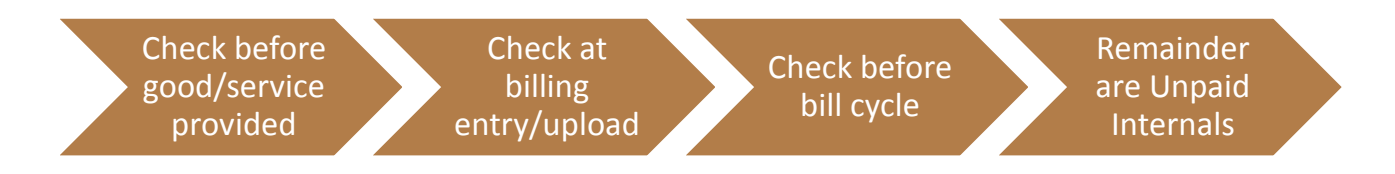

### <span id="page-1-0"></span>Queries Involved in this Process

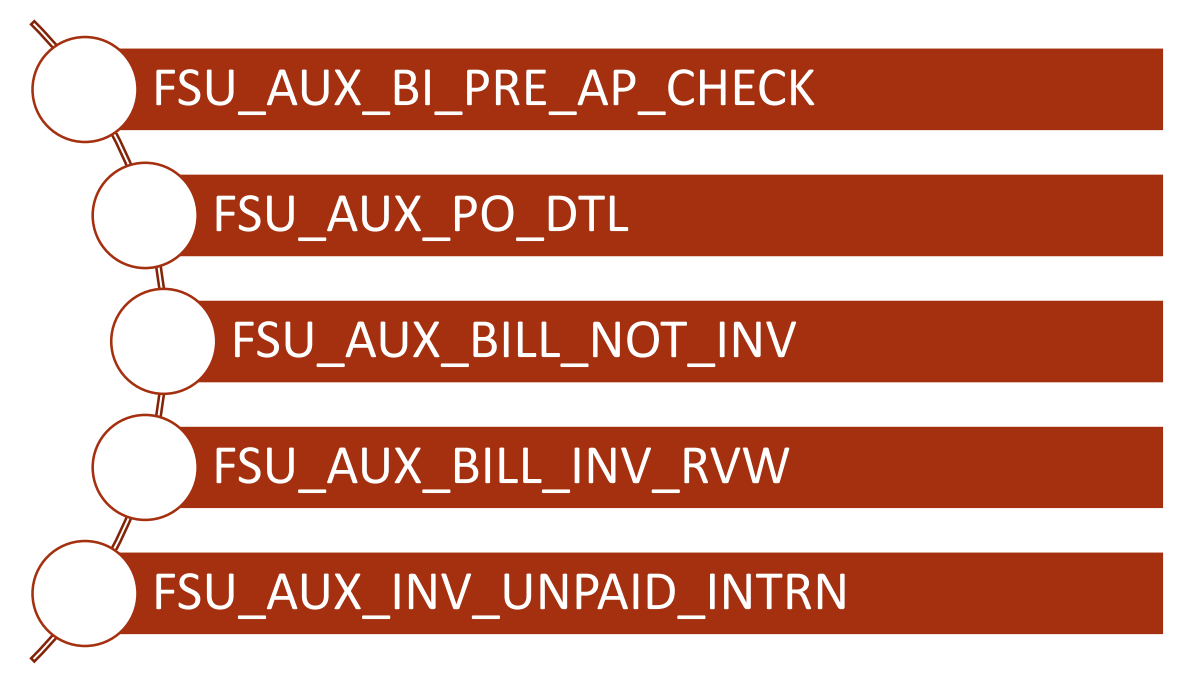

#### Steps to perform a Pre-AP Check:

- 1. Load billing data and review for accuracy against sales records or source data.
- 2. As soon as the data is entered and again before the bill cycle, run query **FSU\_AUX\_BI\_PRE\_AP\_CHECK** and filter by the "Source" column to show only your data by Bill Source.
- 3. Review Columns B-N for invoice lines containing an "x."
- 4. Review the data and compare to the Troubleshooting Guide below to resolve any and all issues and to understand which columns are resolved by the auxiliary and which columns are resolved by the Controller's Office.
- 5. Correct the bills by navigating to the bill and making the necessary changes. Save. (See ABILL8- Review and Edit a Bill for more info).
- 6. Repeat as necessary until no x's remain, until all remaining x's are confirmed ok by Auxiliary Accounting, or all x's or remain only in columns managed by Auxiliary Accounting per the below [Troubleshooting Guide.](#page-4-0)

#### Notes about the Pre-AP Check Query (FSU\_AUX\_BI\_PRE\_AP\_CHECK):

- This query shows bills in all statuses that are eligible to be sent to AP if invoiced (NEW, RDY, HLD, QUO for internal customers).
- This query also shows invoiced (INV) bills not yet sent to AP, but you should not normally see this status because you should not invoice bills for internal customers yourself.
- This query does not include bills in CAN (canceled) status, because we assume these invoices have been abandoned.
- This includes bills in TMR status (waiting on SRA approval) although you shouldn't change them until SRA has approved without communicating with SRA.
	- o **When changing a bill that is charging a sponsored project, the only fields you should edit are**:
		- Customer ID
		- **Notes**
		- Revenue Distribution (eg, your selling auxiliary department, fund, and account code).
	- o If you edit a bill that was approved by SRA, they will receive a result on a daily audit query, so be prepared to answer questions about your activity.
	- o If a bill is charging the wrong project and you need to change the PO and line after SRA has approved it, cancel the bill and start again.
		- If this happens frequently, consider: is the PO requirement truly being enforced as required by FSU by your auxiliary staff?

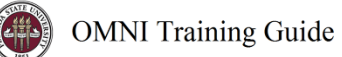

### <span id="page-3-0"></span>Hints & Reminders

## It is possible that an invoice could fail due to more than one error.

• Always check for multiple errors.

#### There are some things even the Pre-AP check can't find

- Inaccurate or nonexistent PO lines
- Look at your data!

#### Ensure the credit bill fails in AP

• If crediting and rebilling an unpaid internal, Ensure the credit bill fails in AP by changing the PO reference on the billing line(s) (line info 2) to "PO deleted intentionally"

#### If the error occurs on a bill/invoice related to a contract, ensure the mistake is fixed on the contract too.

• Otherwise you'll just keep fixing this mistake.

## Use columns R-T on the Unpaid Internals query to ensure you've not already created the required credit/rebill.

- Check here to see if you've already taken action to resolve the issue.
- Once the item is invoiced and matched in AR, it will fall off the query but checking columns R-T is a good way to verify in the meantime whether you've taken action to correct.
- Don't correct any credits pending but not deleted in AP.

### If you've tried to review the issue and can't figure it out, contact ctlauxiliaryaccounting@fsu.edu.

• We are here to help you!

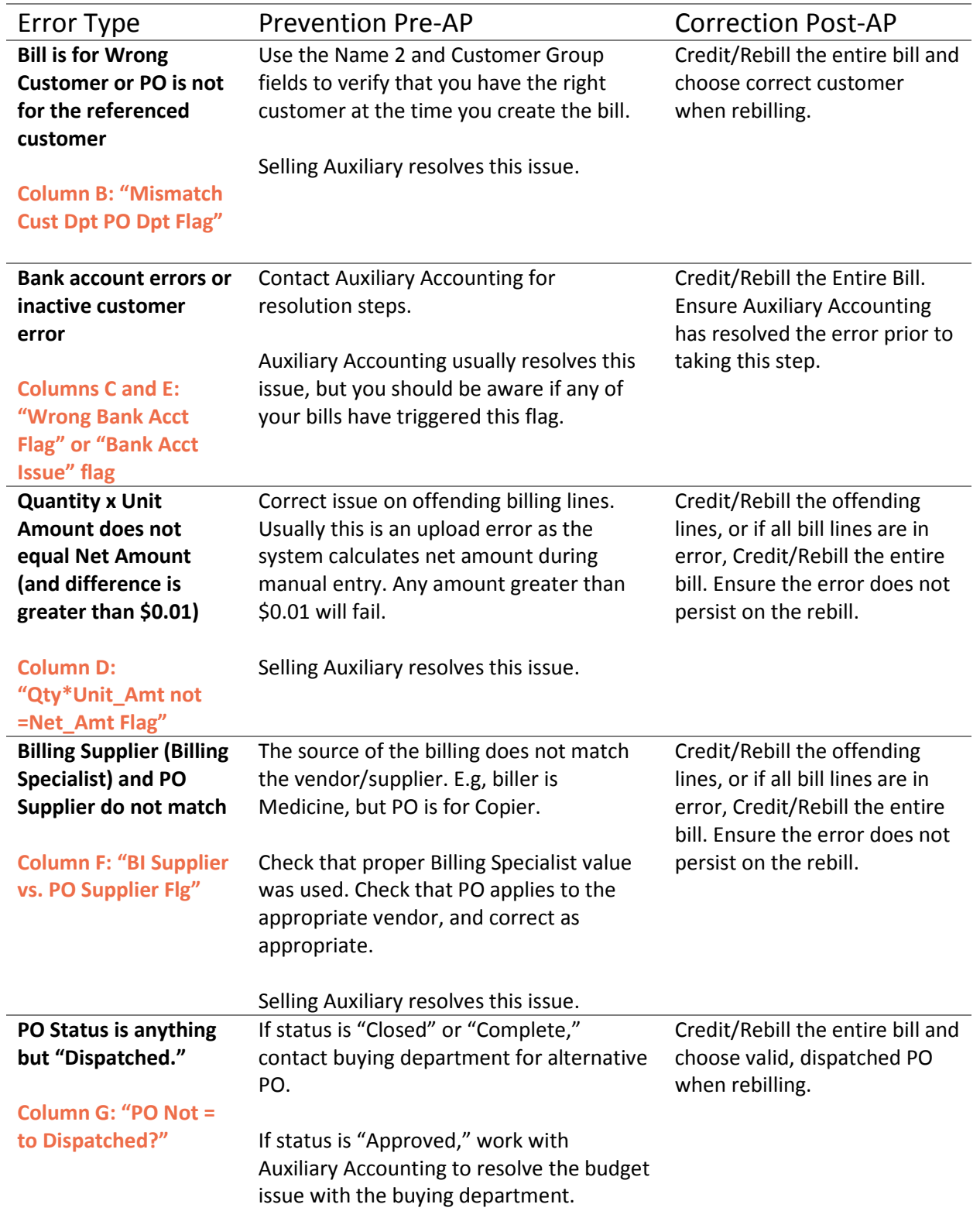

## <span id="page-4-0"></span>Bill Issue Troubleshooting Guide

 $(\ddot{\ast}$ 

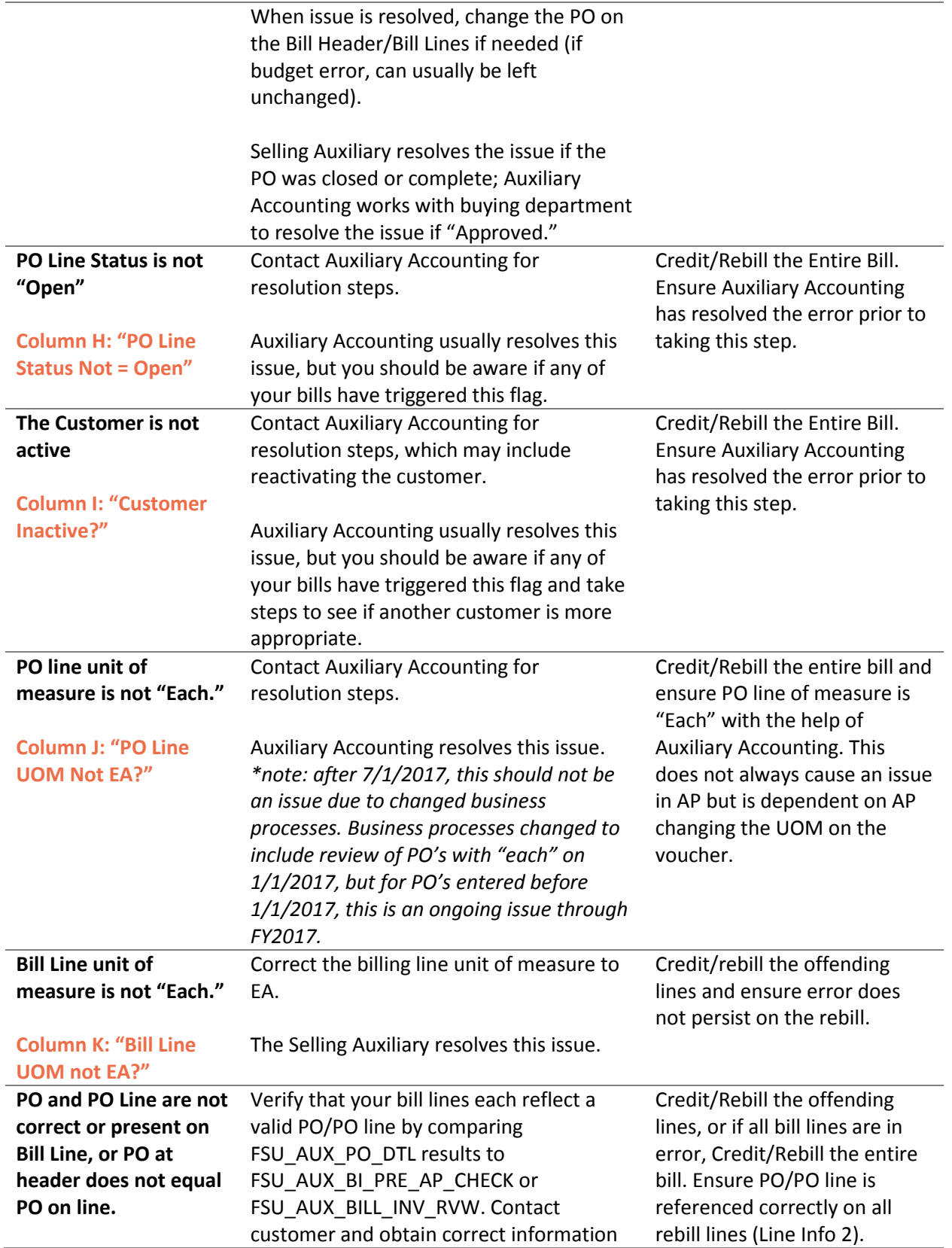

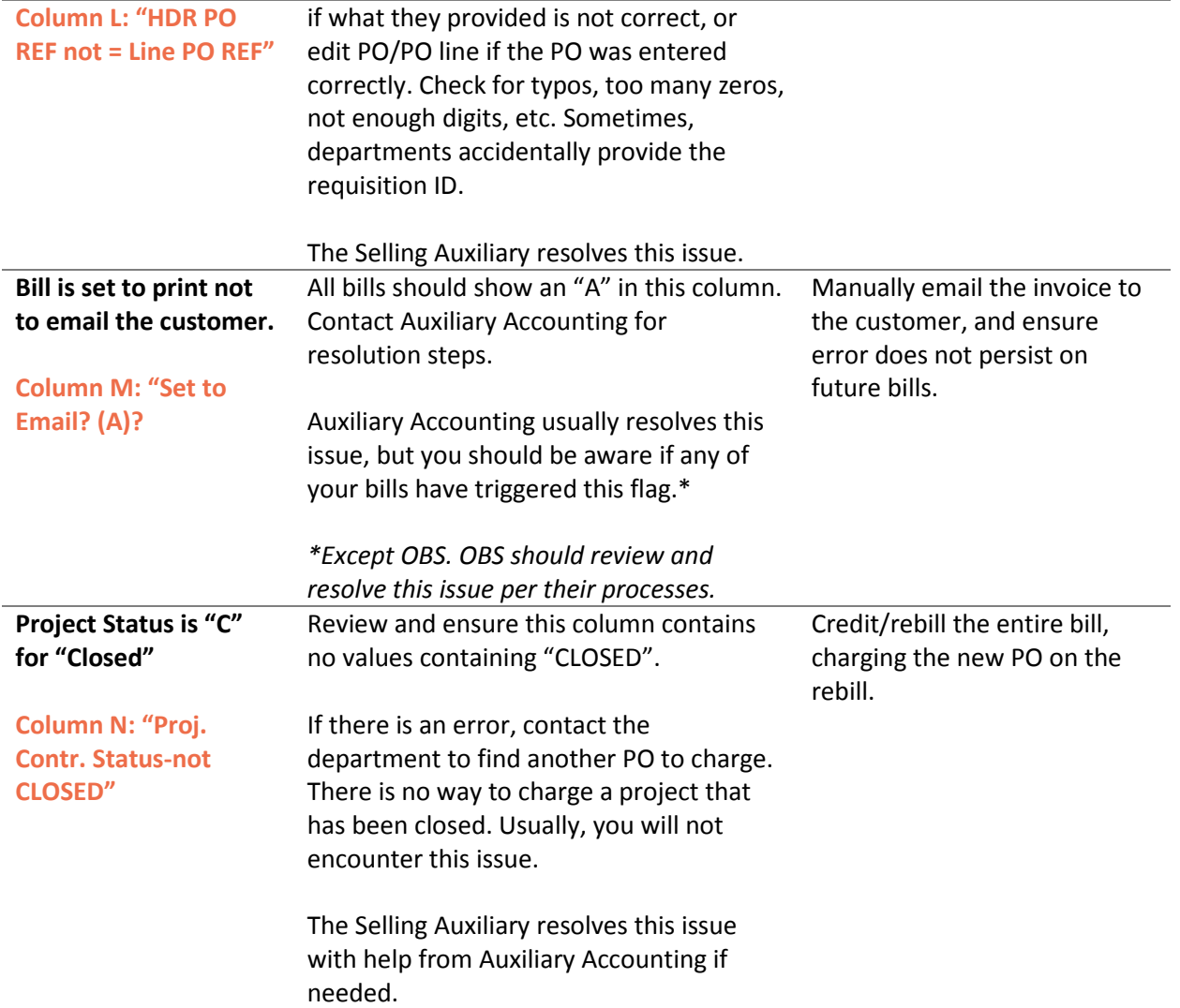